### **FOTOPAST BUNATY FULL HD – uživatelský manuál**

**Fotopasti BUNATY jsou vyrobeny pro ČESKOU a SLOVENSKOU republiku s důrazem na kvalitu zpracování! Fotopasti je možné použít jak na ochranu majetku, tak na sledování zvěře! Fotopasti používají zcela neviditelné noční snímání!**

HOT LINE na zákaznický servis 774 999 886

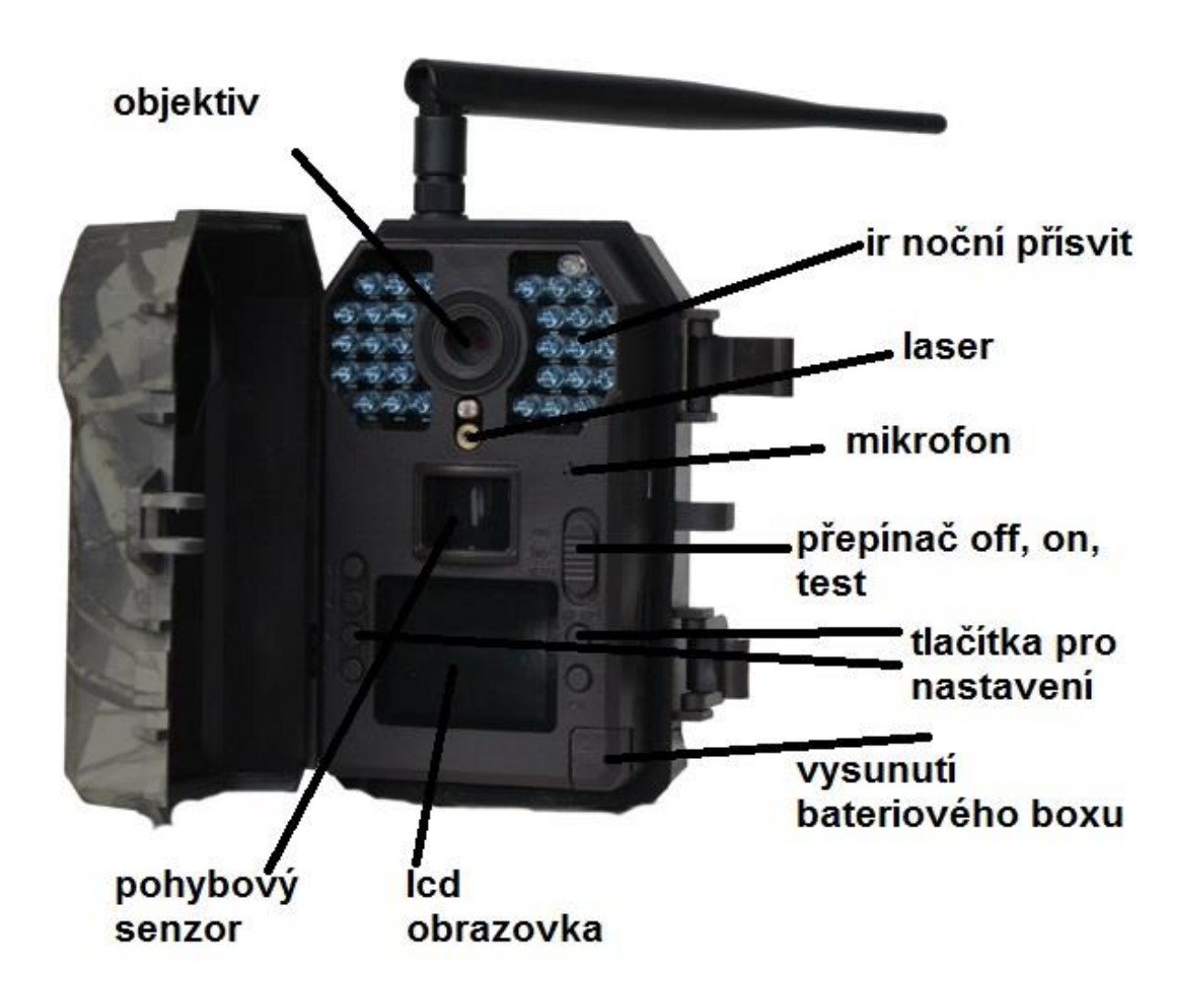

### **RYCHLÝ START! Rychlé zapnutí**

**1.**Do fotopasti z boku vložte sd kartu ve směru šipky viz obrázek! Bez SD karty nikdy fotopast nebude pracovat! Používejte kvalitní SD a SDHC karty o kapacitě 8 až 32GB!

**2.** Stiskněte tlačítko OPEN v pravém spodním rohu fotopasti a ze spodní části fotopasti vysuňte bateriový box! Do bateriového boxu vložte 8 kusů AA baterií! V bateriovém boxu je vyznačen směr polarity baterií! Nejlepších výsledků dosáhnete vložením baterií lithiových! Pokud nebudete delší dobu fotopast používat, baterie vyjměte! Vyteklé baterie mohou fotopast nenávratně poškodit – záruka na toto poškození se nevztahuje!

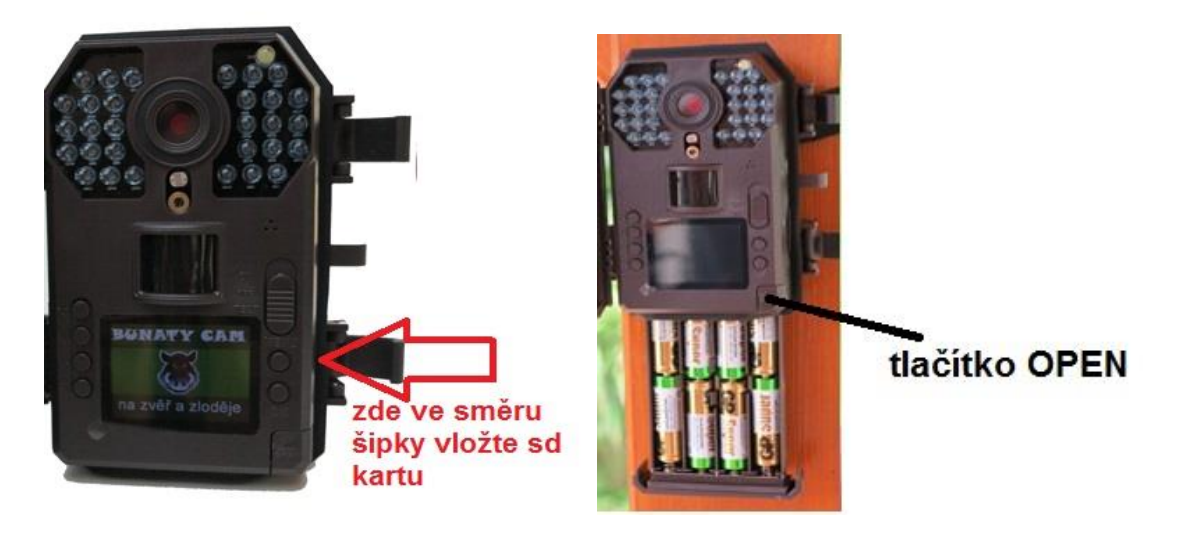

**3.** Pokud máte vložené baterie ve správné polaritě, zasunutý bateriový box a vloženou SD kartu, přepněte přepínač viz. obrázek z polohy OFF do polohy TEST!

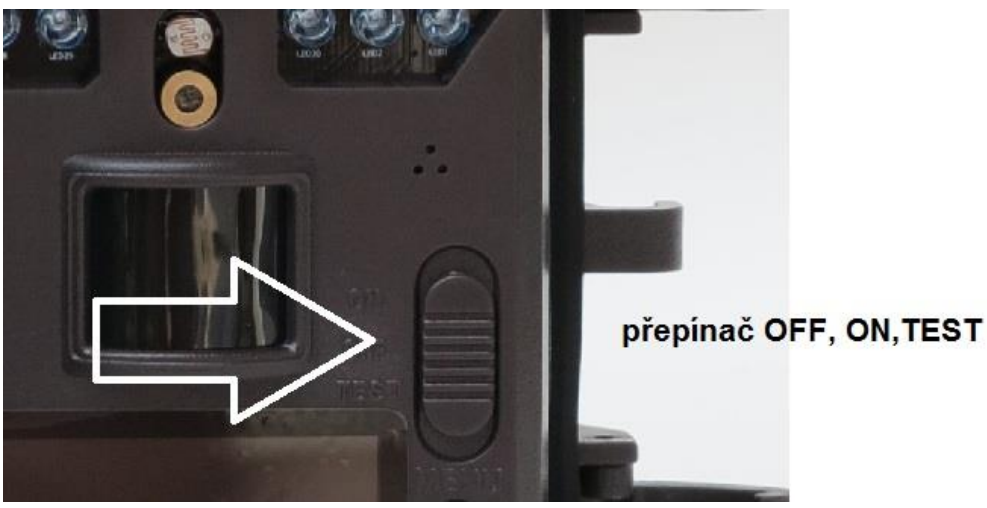

#### rozlišení síla signálu gsm info o režimu FOTO nebo VIDEO kapacita baterii **d was**  $63.5M$ Yul info o vložené SD kartě SIM info o vložení sim **T-MOBILE** název operátora 01/01/2015 datum  $00:00:00$ čas 00001/03256 počet nafocených množství fotografií, které se vejde vejde snímků na sd kartu

**4.** Na displeji fotopasti se zobrazí úvodní obrazovka!

POZOR! Síla signálu, info o vložení SIM a název operátora se zobrazí pouze u modelů fotopasti s GSM modulem a pouze v okamžiku kdy dojde k nastavení odesílacích funkcí přes počítač!

### **NASTAVENÍ POLOŽEK V MENU FOTOPASTI!**

POZOR! Pokud fotopast bude 1 minutu bez stisknutí tlačítka, fotopast se automaticky vypne!

Fotopast má celkem 6 nastavovacích tlačítek, 4 v levé časti označené šipkou a dvě tlačítka v pravé části vedle displeje označené "MENU" a "OK"

Stiskněte tlačítko menu a zobrazí se první položka nastavení: **Listovaní v menu provádíme pomocí čtyř tlačítek vlevo od displeje.** první dvě tlačítka nahoře slouží k listování v menu ( nahoru a dolů ve směru šipek), další dvě tlačítka dole slouží ke změně označené položky .

**Jakoukoli změnu a provedení potvrdíme tlačítkem OK. Tlačítkem MENU se vždy můžeme vrátit na úvodní obrazovku.**

# **Úvodní obrazovka menu**

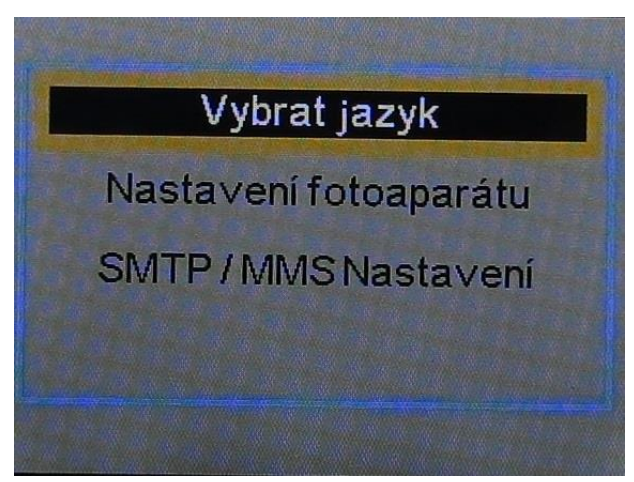

**Vybrat jazyk** – zde můžeme zvolit jazyk menu fotopasti – přednastavena je čeština!

**Nastavení fotoaparátu** – označením položky OK vstoupíme do hlavního menu fotopasti, kde můžeme nastavit jednotlivé parametry a funkce **SMTP/MMS nastavení** ( tato položka se zobrazuje pouze u modelů s GSM) – zde se zobrazí jednotlivé parametry potřebné k zasílání fotografií nebo emailů, v této položce menu nelze nic pomocí tlačítek měnit , slouží pouze k ověření správnosti nahraných údajů z PC!

**Zvolte v prvním menu položku nastavení fotoaparátu ! Nyní se přesunete do hlavního menu nastavení fotopasti kde můžete nastavovat všechny důležité položky!**

### **NASTAVENÍ FOTOPASTI – hlavní menu**

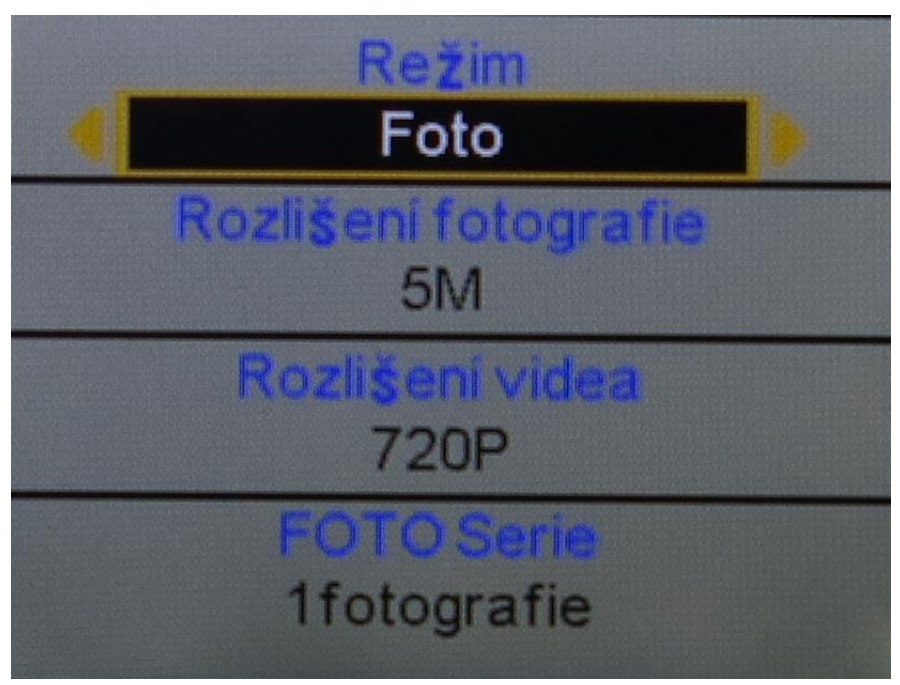

**Režim –** máte možnost zvolit režim fotografování , Video sekvence, nebo kombinace fotografování + video – v tomto režimu fotopast pořídí jednu fotografii a následně začne natáčet video v nastavené délce

**Rozlišení fotografie** – zvolíte rozlišení fotografií v MP

**Rozlišení videa** – zvolíte rozlišení video sekvencí

**FOTO Serie** – máte možnost zvolit sekvenci až tří snímků pořízených těsně za sebou. Pokud fotopast zaznamená pohyb může pořídit až 3 snímky těsně za sebou - vše dle Vašeho nastavení!

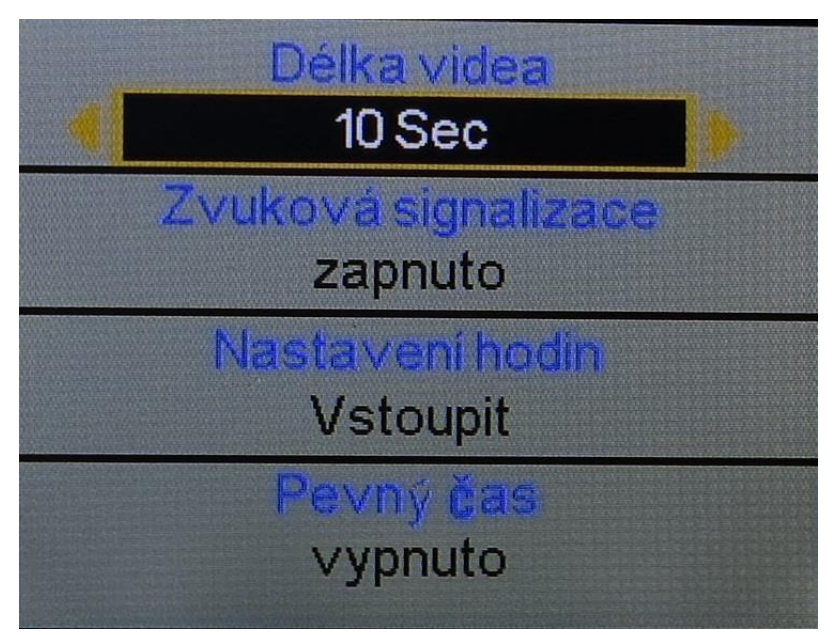

**Délka videa** – máte možnost zvolit délku video sekvenci až 1 minuta – POZOR příliš dlouhá videa mají velký vliv na vydrž baterie

**Zvuková signalizace** – máte možnost vypnout "pípání" tlačítek **Nastavení hodin** – v této položce nastavujete datum a čas , který se následně

bude zobrazovat na fotografiích

**Pevný čas** – zde můžete nastavit časové období od kdy do kdy má být fotopast aktivní- POZOR ! nastavení je potřeba provést následovně . Příklad chceme nastavit fotopast,aby pracovala od 17 hodin do 6 hodin do rána – první řádek nastavíme od 17 hod do 23.59 druhý řádek nastavíme od 00.01 hod do 6 hod. Nastavení v jednom řádku nesmí přesahovat přes "půlnoc"

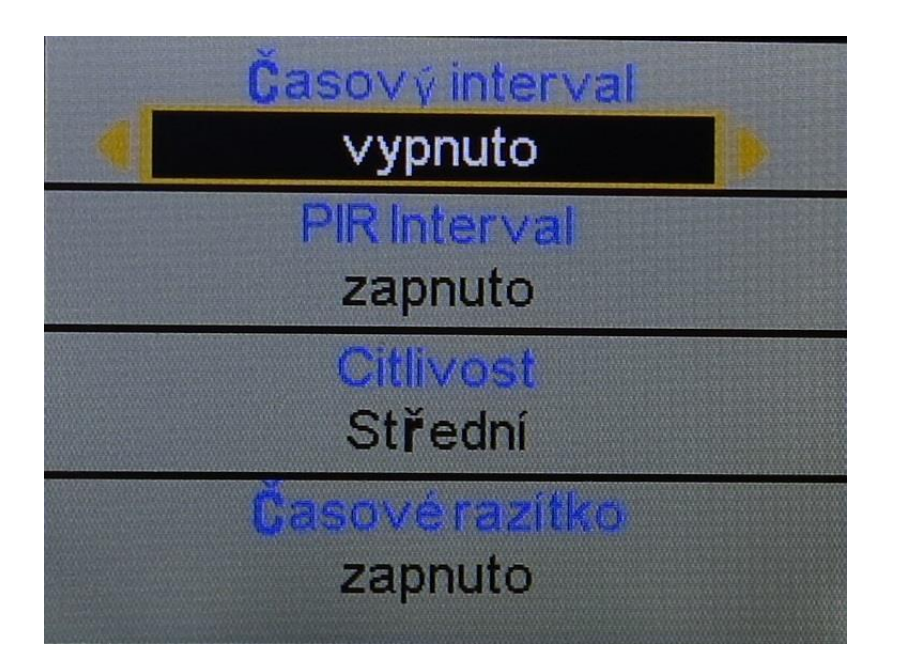

**Časový interval** – Pokud je tato funkce v poloze zapnuto – fotopast bude fotografovat v pravidelné nastaveném intervalu bez ohledu na to zda zaznamená pohyb – bude pořizovat tzv, časosběrné snímky

**PIR interval** – jedna z nejdůležitějších funkcí a nastavení , zde nastavujete časovou prodlevu mezi jednotlivými snímky při zaznamenání pohybu. Příklad: Pokud je PIR interval nastaven na 1 minutu , fotopast zaznamená pohyb, udělá fotografii neb video dle Vašeho nastavení a následně se na 1 minut vypne, po minutě se zapne a čeká zda před fotopasti pohyb je nebo není, pokud pohyb je stále, pořídí další snímek , pokud pohyb již není je aktivována a čeká na to až zaznamená další pohyb!

**POZOR!** pokud používáte fotopast s GSM modulem doporučujeme nastavit PIR interval na 1- až 2 minuty minimálně, žádná fotopast nestihne odesílat snímky rychleji!

**Citlivost** – zde máte možnost nastavit citlivost pohybových čidel

**Časové razítko** – Pokud je funkce zapnuta bude na pořízené fotografii datum a čas. Pokud je funkce nastavena na vypnuto – bude pořízena fotografie bez uveden času a data!

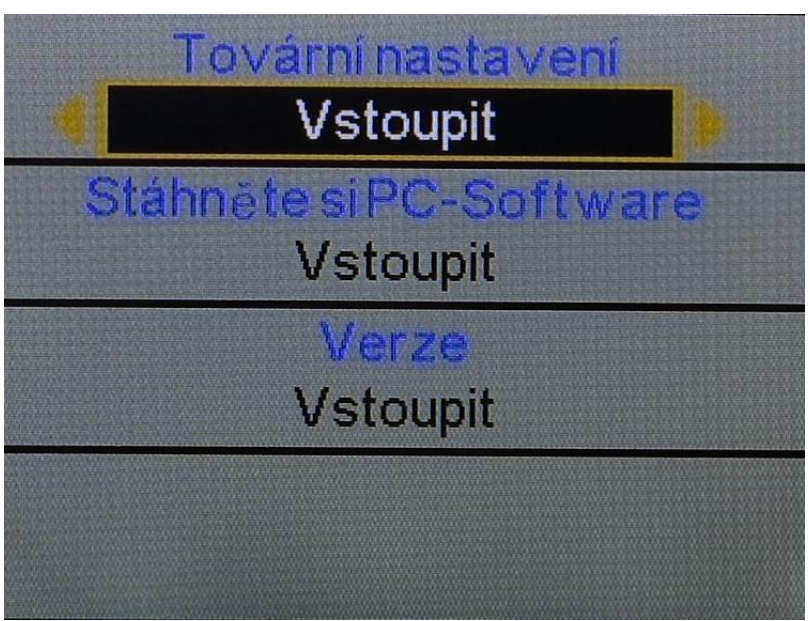

**Tovární nastavení** – zde můžete fotopast restartovat do továrního nastavení **Stáhněte si PC –software** – zde máte možnost vygenerovat na sd kartu software pro nastavení fotopasti pro zasílání fotografii na mobil nebo email – tato položka je aktivní pouze u fotopasti s GSM modulem **Verze** – zde máte možnost nahlédnout na číselné označení softwaru fotopasti

### **Další funkce**

#### **Aktivace laserového ukazovátka:**

Pokud je fotopast v úvodní obrazovce – tzn, není aktivováno menu ,ale na obrazovce se Vám zobrazuje právě aktuální snímaný obraz stiskněte v levé řadě tlačítek druhé tlačítko ze spodu , aktivuje se laserový paprsek , kterým můžete fotopast přesně namířit na sledované místo. Stejným tlačítkem pak máte možnost laser vypnout!

#### **Prohlížení fotografií:**

Pořízené fotografie a videa si můžete prohlížet ve Vašem PC tak jako z běžného digitálního fotoaparátu! Sd kartu vložíte do čtečky paměťových karet a nebo připojíte fotopast k PC pomocí USB kabelu, který je součástí dodávky!

#### **Další možností je prohlížení přímo na LCD monitoru fotopasti, postup je následující:**

Pokud je fotopast v úvodní obrazovce – tzn, není aktivováno menu, ale na obrazovce se Vám zobrazuje právě aktuální snímaný obraz stiskněte levé úplně spodní tlačítko – na displeji se zobrazí poslední pořízená fotografie – pro listování mezi záběry použijete dvě kulata tlačítka nad sebou v levé časti displeje úplně nahoře.

Pokud při prohlížení fotografií stisknete tlačítko "MENU " máte možnost vymazat aktuální zobrazenou fotografii anebo smazat všechny pořízené fotografie na sd kartě!

Návrat na úvodní obrazovku provedete stisknutím tlačítka "OK"

## **FOTOGRAFOVÁNÍ**

– pokud jsou všechny funkce nastaveny – přepněte přepínač z polohy TEST do polohy "OFF" a následně do polohy "ON" na fotopasti zabliká 5x led dioda bíla – následně je fotopast aktivována a již čeká na záznam pohybu

## **NASTAVENÍ GSM FOTOPASTI KROK ZA KROKEM!**

Níže uvedený postup se vztahuje pouze pro model fotopasti s GSM modulem – s anténou!

**Co potřebujete :** FOTOPAST BUNATY s gsm bránou. SIM kartu stejnou jaká se používá v běžném mobilním telefonu. Email s koncovkou @seznam.cz Počítač – bez počítače to nelze !

**TIP! POZOR!** Doporučujeme fotopast nastavit na zasílání fotografií na email! Je to nejlevnější a nejefektivnější řešení! Platíte pouze za internet v mobilu a nemusíte řešit kolik Vám fotopast odešle fotografií! Pokud se fotopast nastaví na zasílání, jako MMS na mobil platíte za každou fotografii cca 6 kč – výsledné náklady mohou být velké! Proto je nejjednodušší zakoupit nějakou předplacenou dobíjecí kartu třeba VODAFONE, kdekoli v trafice – náklady pak jsou cca 170,-Kč měsíčně za neomezené množství odeslaných fotografií !

**TIP! POZOR! Vytvořte si email na [www.seznam.cz](http://www.seznam.cz/) s koncovkou …@seznam.cz tento email bude sloužit pouze pro zasílání fotografii z fotopasti , v nastavení emailu si můžete nastavit SMS upozornění o příchozí fotografii na email, tzn, pokud fotopast pošle fotografii na email na mobil Vám dorazí SMS upozornění – (sms je zcela zdarma) máte tak okamžitý přehled co se děje před Vaší fotopastí!**

**SIM karta OVĚŘENÍ :** SIM kartu kterou vložíte do fotopasti je třeba předem ověřit zda je opravdu funkční a je zablokovaný PIN kod. **Důrazně doporučujeme** si vše opravdu ověřit a nespoléhat na případné informace od operátora, jako že SIM karta je funkční PIN odblokován atd.

1. Vložte SIM kartu do běžného, nejlépe "chytrého" mobilního telefonu a

telefon zapněte – telefon po Vás **nesmí chtít PIN KOD !** tzn, telefon musí normálně naběhnout bez toho, aby vyžadoval zadání PIN kódu. Pokud po Vás bude chtít zadat PIN KOD zadejte ho a počkejte, až telefon zcela naběhne. Nyní je tedy třeba PIN kod odblokovat, bez tohoto kroku odesílání přes gsm branu fotopasti nikdy nebude fungovat. Toto je třeba udělat přímo v menu v mobilním telefonu – v každém mobilu toto nastavení může být jiné – standardně toto bývá v menu "NASTAVENÍ" položka "ZABEZPEČENÍ" kde je možnost nastavení zamezení vyžadování PIN KODU.

Nyní opravdu znovu vyzkoušejte zda když mobilní telefon zapnete a vypnete zda po Vás bude požadovat PIN KOD! Mobilní **telefon musí naběhnout bez požadavku zadat PIN KOD !!!!**

**2.** Pokud jste si na 110% jistí, že PIN kod mobilní telefon nepožaduje a naběhl, vyzkoušejte, zda SIM karta je opravdu aktivní a nikdy nespoléhejte na informace od operátora! Tzn ideálně vyzkoušejte, zda všechny funkce SIM jsou aktivní, vyzkoušejte, zda lze odesílat MMS ( zašlete si zkušební MMS na jiný mobil) vyzkoušejte, zda Vám funguje internet a zda lze normálně telefonovat. Pokud používáte předplacenou kartu ověřte si zda máte dostatečný kredit! Nespoléhejte na domnění, že kreditu je dost atd. **vše si opravdu prověřte , ušetříte si tím mnohdy spoustu času a trápení!!**

3. Stáhněte si PC software na sd kartu – přepněte fotopast do polohy TEST – stiskněte tlačítko menu – zvolte položku "nastavení fotoaparátu" levým tlačítkem vpravo od displeje druhým ze shora sjeďte v menu až na předposlední položku s názvem – Stáhněte si pc-Software – položku označte a stiskněte tlačítko "OK". Nyní je Software uložen na SD kartě fotopasti.

4. rozbalte složku PCTOOLa otevřete ve Vašem počítači stažený software s označením PCTOOL.exe

5.rozbalte rolovací menu a zvolte jazyk SMtP/MMS nastavení

6. Klikněte na položku Smtp SETUP

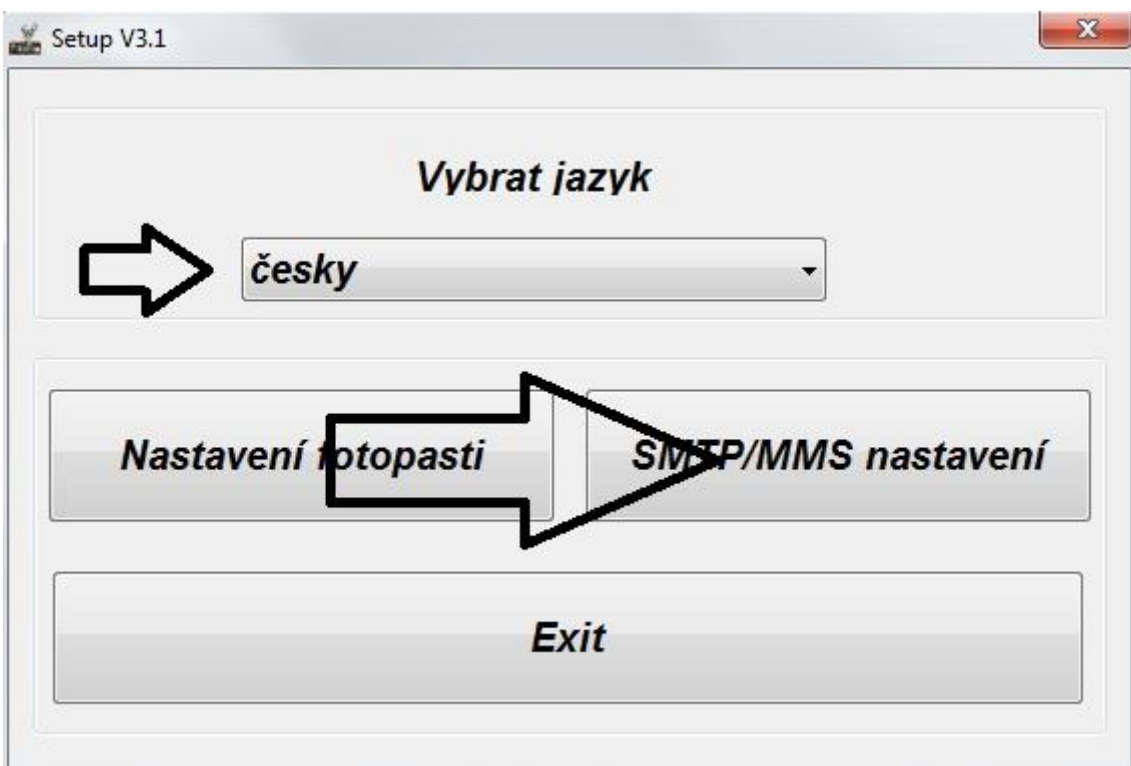

7. Zobrazí se Vám tabulka, kde vyplníte pouze následující položky!!!

**Status – VGA Režim – SMTP Nastavení – manuál setting**

**APN** internet **smtp server** – smtp.seznam.cz **Port** – 25 **Odesílací email** – Váš email s koncovkou seznam.cz Password – napíšete heslo do emailu uvedeného v kolonce "heslo" **Email1** – napíšete email na který mají chodit fotografie! Může být stejný jako v kolonce "Sender"

NIC JINÉHO NENÍ TŘEBA VYPLŇOVAT –(country, operátor atd..)

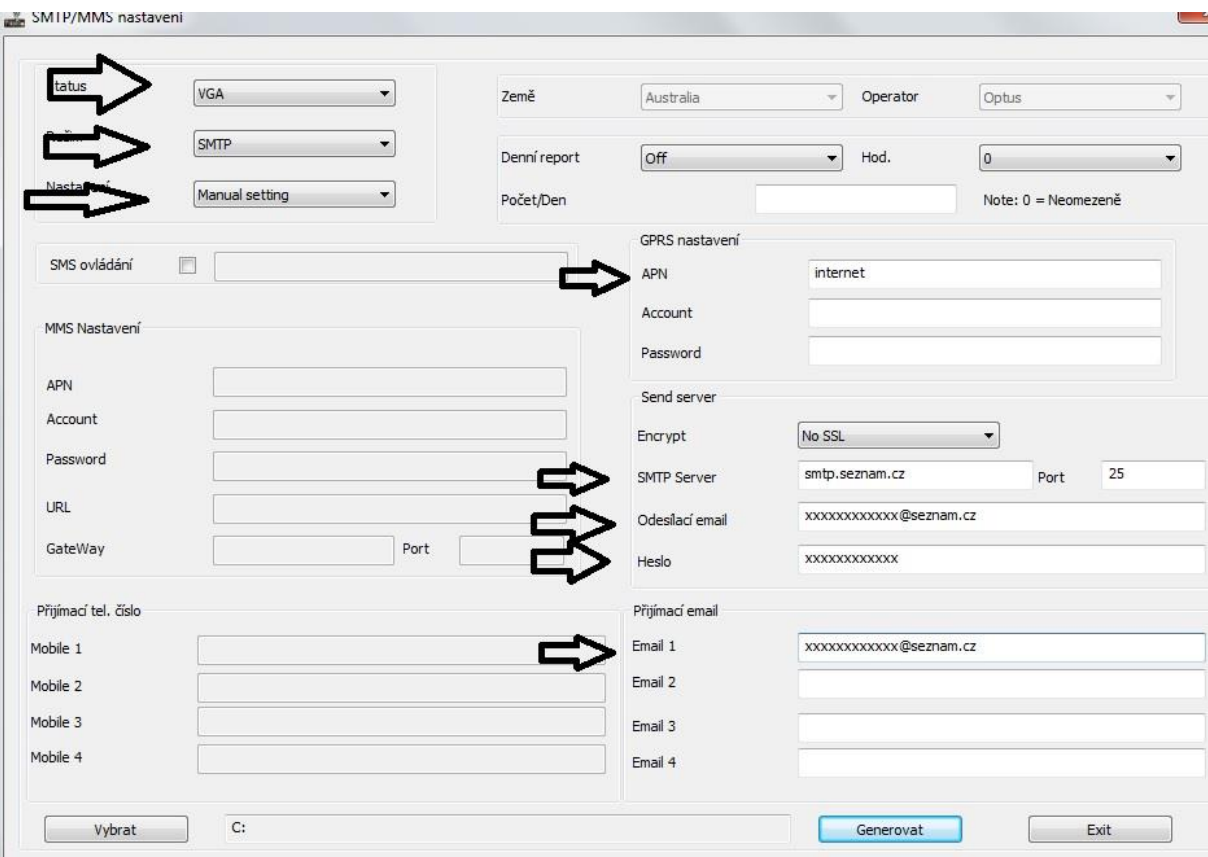

#### **POZOR! toto nastavení platí pro běžné SIM karty Vodafone,O2,T-mobile**

Pokud je tabulka nastavena zvolte tlačítko **Vybrat** , zobrazí se Vám průzkumník a vy vyberete cestu k SD kartě fotopasti a označíte jí! Pozor! Cestu jen k sd kartě k žádné žluté složce, která by na sd kartě případně byla vytvořena! Pokud je cesta vybrána stiskněte tlačítko **GENEROVAT!** Nyní byl na SD kartu vygenerován nastavovací soubor! Fotopast pokud je připojena k PC odpojte. Zkontrolujte, zda ve fotopasti je vložena SIM karta a SD karta s nastavovacím souborem. Přepněte fotopast do polohy test! Pokud byl Váš postup správný na obrazovce se ukáže červený nápis **AKTUALIZACE ÚSPĚŠNÁ**. Nyní fotopast vypněte a znovu přepněte do polohy **Před spuštením fotopasti do polohy ON prověřte nastavení fotopasti! Režim** – musí být zvolen na FOTO!!!! **Pevný čas** – vypnuto ( nastavení pevného času pokud potřebujete proveďte, až

v okamžiku kdy obdržíte první fotografie na email a budete mít jistotu, že fotopast je dobře nastavena na odesílání fotografií)

**Časový interval** – vypnuto ( nastavení pevného času pokud potřebujete proveďte, až v okamžiku kdy obdržíte první fotografie na email abudete mít jistotu, že fotopast je dobře nastavena na odesílání fotografií)

**PIR Interval** – musí být zvolena zapnuto – stiskněte OK a čas nastavte ideálně alespoň na 2 minuty !

Pokud vše je nastaveno fotopast vypněte a přepněte následně do polohy "ON"

Fotopast Vám bude následně odesílat fotografie na nastavený email. Prosím mějte na paměti , že odeslání první fotografie může trvat až několik minut!

#### **Dálkové ovládání fotopasti pomocí SMS příkazů.**

Mějte na paměti, že pokud je tato funkce aktivována fotopast má výrazně větší spotřebu energie z toho důvodu, že musí být stále v pohotovostním režimu a přihlášená v síti GSM. Pokud chcete používat tuto funkci doporučujeme použít externí baterie, nebo napájet fotopast ze sítě 220V.

V nastavovací tabulce pro nastavení odesílání fotografii zakřížkujete navíc kolonku SMS ovládání a napíšete telefonní číslo z kterého budete odesílat SMS příkaz.SMTP/MMS nastavení

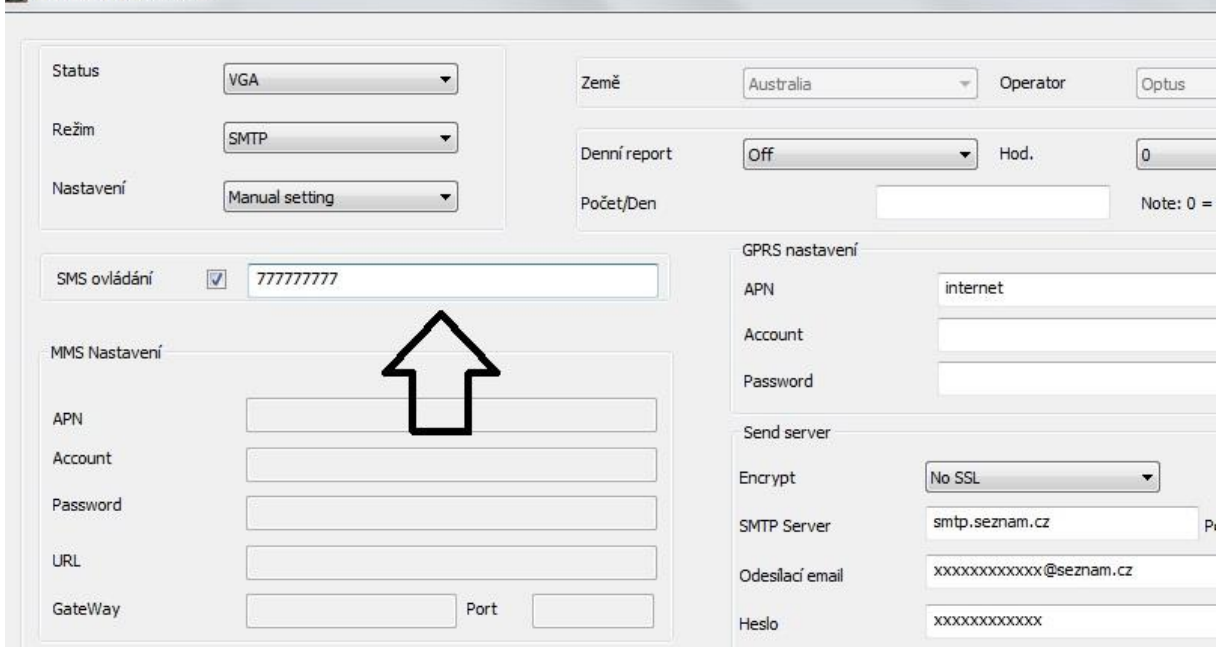

Následně postupujete totožně jako pří běžném nastavování.

#### **Aktivace funkce ve fotopasti:**

Stiskněte přepínač do polohy test, stiskněte tlačítko menu, najeďte na položku Bezdrátový přenos potvrďte tlačítkem OK zde šipkou v levo nebo vpravo můžete funkce SMS dálkového ovládání vypnout nebo zapnout.

Pomocí SMS můžete ovládat následující funkce. Stačí pouze uvedený znak zaslat na telefonní číslo SIM vložené ve fotopasti

Fotopast vypnout \*p\*off\* Fotopast zapnout \*p\*on\* poslat aktuální foto \*smtp\*